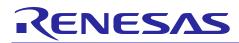

# **RX Family**

## Using Multiple Interrupts

Rev.1.00

Jul 01, 2014

APPLICATION NOTE

## Introduction

This application note describes how to use multiple interrupts on RX family microcontrollers.

## **Target Device**

#### **RX** Family

When using this application note with other Renesas MCUs, careful evaluation is recommended after making modifications to comply with the alternate MCU.

## Contents

| 1. | Specifications                    | . 2 |
|----|-----------------------------------|-----|
| 2. | Operation Confirmation Conditions | . 4 |
| 3. | Reference Application Note        | .4  |
| 4. | Hardware                          | . 5 |
| 5. | Software                          | . 6 |
| 6. | Sample Programs                   | 16  |
| 7. | Reference Documents               | 16  |

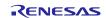

## 1. Specifications

While the IRQ1 interrupt is being processed, the IRQ3 interrupt occurs.

Normally, the I flag in PSW is cleared when an interrupt occurs, disabling other interrupts. In order to enable multiple interrupts, it is necessary to reset the I flag in PSW in the interrupt handler.

Setting the I flag to 1 enables interrupts with a higher priority level.

## 1.1 Settings to Enable Multiple Interrupts

It is necessary to use #pragma interrupt in the declarations of the interrupt function. This declaration specifies that multiple interrupts are enabled, allowing multiple interrupts to be generated at the same time. The following is an example multiple interrupt enable specification.

Example: IRQ1 interrupt function declaration on RX220 #pragma interrupt (Excep\_IRQm (enable,vect = 65))

Once multiple interrupts have been enabled, it is possible to set the I flag in PSW to 1 at the beginning of the interrupt function to allow multiple interrupts.

For further details regarding #pragma interrupt, see the latest version of RX Family C/C++ Compiler Package User's Manual.

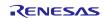

## **1.2** Peripheral Functions and Applications

Table 1.1 lists the peripheral functions used and their applications, and figure 1.1 is a connection diagram.

#### Table 1.1 Peripheral Functions and Applications

| Peripheral Function | Application        |
|---------------------|--------------------|
| IRQ                 | External interrupt |
| I/O port            | LED illumination   |

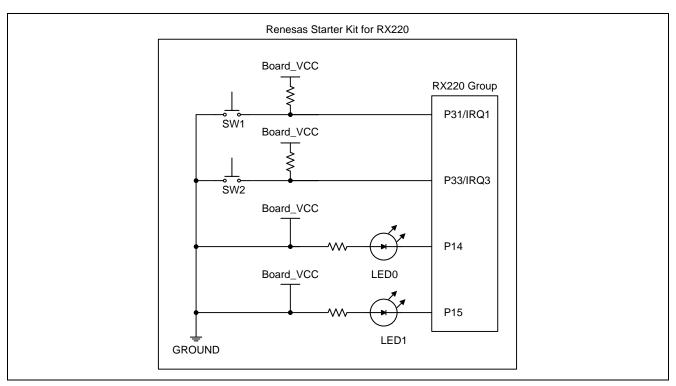

Figure 1.1 Connection Diagram

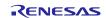

## 2. Operation Confirmation Conditions

The sample code accompanying this application note has been run and confirmed under the conditions below.

| Item                   | Contents                                                               |
|------------------------|------------------------------------------------------------------------|
| MCU used               | R5F52206BDFP (RX220 Group)                                             |
| Operating frequency    | Main clock: 20.0 MHz                                                   |
|                        | System clock (ICLK): 20 MHz (main clock divided by 1)                  |
|                        | Peripheral module clock B (PCLKB): 20 MHz (main clock divided by 1)    |
| Operating voltage      | 5.0 V (supplied by E1 emulator)                                        |
| Integrated development | Renesas electronics                                                    |
| environment            | High-performance Embedded Workshop Version 4.09.01.007                 |
| C compiler             | Renesas electronics                                                    |
|                        | C/C++ Compiler Package for RX Family V.1.02 Release 01                 |
|                        | Compiler option                                                        |
|                        | -cpu=rx200 -output=obj="\$(CONFIGDIR)\\$(FILELEAF).obj" -debug –nologo |
|                        | (The integrated development environment default settings are used.)    |
| iodefine.h version     | Version 1.0A                                                           |
| Endian order           | Little endian                                                          |
| Operating mode         | Single-chip mode                                                       |
| Processor mode         | Supervisor mode                                                        |
| Sample code version    | Version 1.00                                                           |
| Board used             | Renesas Starter Kit for RX220 (Product number: R0K505220S000BE)        |

## Table 2.1 Operation Confirmation Conditions

## 3. Reference Application Note

For additional information associated with this document, refer to the following application note.

• RX220 Group Initial Setting Rev.1.00 (R01AN1494EJ0100\_RX220)

The initial settings function of the above application note is used in the sample code accompanying this application note. The revision number shown is that current at the time this application note was issued.

If a newer version is available, replace the current version with the newer version. The latest version can be confirmed and downloaded from the Renesas Electronics website.

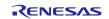

## 4. Hardware

#### 4.1 Used Pins

Table 4.1 lists the pins and their functions.

#### Table 4.1 Used Pins and Their Functions

| Pin Name | I/O    | Function                 |
|----------|--------|--------------------------|
| P14      | Output | LED0 output              |
| P15      | Output | LED1 output              |
| P31/IRQ1 | Input  | IRQ1 interrupt SW1 input |
| P33/IRQ3 | Input  | IRQ3 interrupt SW2 input |

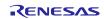

## 5. Software

## 5.1 Operation Overview

(1) Initial settings

After making initial settings for the clocks, I/O ports, and IRQ interrupts, the software waits for SW1 input. The function described in the application note RX Group: Initial Settings Example is called to make clock settings. The IRQ detection settings consist of setting level detection for both IRQ1 and IRQ3, setting IRQ1 to interrupt priority level 1, and setting IRQ3 to interrupt priority level 2.

(2) SW1 input detection

When SW1 is pressed (low-level input on P31), an IRQ1 interrupt request is received.

(3) IRQ1 interrupt

The IRQ1 interrupt handler turns on LED0. Processing loops within the IRQ1 interrupt handler for as long as SW1 is held down. When SW1 is released, LED0 is turned off and the IRQ1 interrupt handler ends.

(4) SW2 input detection

In like manner to SW1 input detection, when SW2 is pressed (low-level input on P33), an IRQ3 interrupt request is received.

(5) IRQ3 interrupt

The IRQ3 interrupt handler turns on LED1. Processing loops within the IRQ3 interrupt handler for as long as SW2 is held down. When SW2 is released, LED1 is turned off and the IRQ3 interrupt handler ends.

To generate multiple interrupts, press SW2 while holding down SW1. Note that pressing SW1 while holding down SW2 does not generate multiple interrupts because the interrupt priority level of IRQ1 is lower that that of IRQ3.

Figure 5.1 is a timing chart showing the occurrence of multiple interrupts.

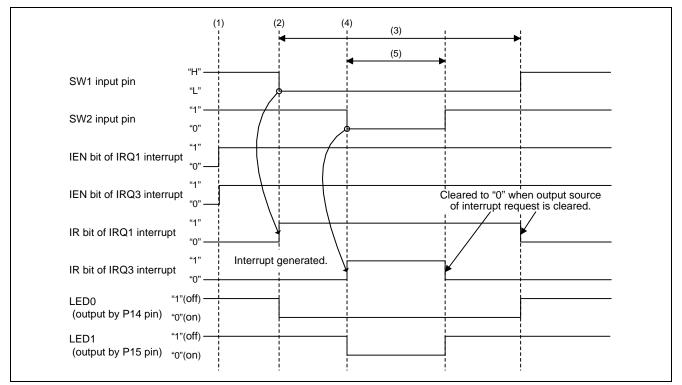

Figure 5.1 Timing Chart Showing Occurrence of Multiple Interrupts

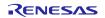

## 5.2 File Composition

Table 5.1 lists the Files Used in the Sample Code. Files generated by the integrated development environment are not included in this table.

| Table 5.1 | Files Used in the Sample Code |
|-----------|-------------------------------|
|-----------|-------------------------------|

| File Name                  | Outline                                           | Remarks                   |
|----------------------------|---------------------------------------------------|---------------------------|
| main.c                     | Main processing                                   | RX family common settings |
| port_cfg.h                 | Port configuration header file                    | RX family common settings |
| rx220_port_init.c          | Port and IRQ settings                             | RX220 port settings       |
| r_init_stop_module.c       | Stop peripheral functions operating after a reset | RX220 initial settings    |
| r_init_stop_module.h       | Header file for r_init_stop_module.c              | RX220 initial settings    |
| r_init_non_existent_port.c | Initial settings for unimplemented ports          | RX220 initial settings    |
| r_init_non_existent_port.h | Header file for r_init_non_existent_port.c        | RX220 initial settings    |
| r_init_clock.c             | Initial clock settings                            | RX220 initial settings    |
| r_init_clock.h             | Header file for r_init_clock.c                    | RX220 initial settings    |

## 5.3 Option-Setting Memory

Table 5.2 lists the Option-Setting Memory Configured in the Sample Code. When necessary, set a value suited to the user system.

| Table 5.2 | Option-Setting Memory Configured in the Sample Code |
|-----------|-----------------------------------------------------|
|-----------|-----------------------------------------------------|

| Symbol | Address                  | Setting Value | Contents                                              |
|--------|--------------------------|---------------|-------------------------------------------------------|
| OFS0   | FFFF FF8Fh to FFFF FF8Ch | FFFF FFFFh    | After a reset, the IWDT is stopped.                   |
|        |                          |               | After a reset, the WDT is stopped.                    |
| OFS1   | FFFF FF8Bh to FFFF FF88h | FFFF FFFFh    | After a reset, voltage monitoring reset 0 is ignored. |
|        |                          |               | Disables HOCO oscillation after a reset               |
| MDES   | FFFF FF83h to FFFF FF80h | FFFF FFFFh    | Little endian                                         |

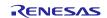

## 5.4 Constants

Table 5.3 and table 5.4 list the Constants Used in the Sample Code.

| Constant       | Set Value         | Description                               |
|----------------|-------------------|-------------------------------------------|
| LED_ON         | 0                 | LED output data: On                       |
| LED_OFF        | 1                 | LED output data: Off                      |
| IR_ICU_IRQm    | IR(ICU,IRQ1)      | IRQ1 interrupt status flag                |
| IR_ICU_IRQn    | IR(ICU,IRQ3)      | IRQ3 interrupt status flag                |
| IEN_ICU_IRQm   | IEN(ICU,IRQ1)     | IRQ1 interrupt request enable bit         |
| IEN_ICU_IRQn   | IEN(ICU,IRQ3)     | IRQ3 interrupt request enable bit         |
| IPR_ICU_IRQm   | IPR(ICU,IRQ1)     | IRQ1 interrupt priority level setting bit |
| IPR_ICU_IRQn   | IPR(ICU,IRQ3)     | IRQ3 interrupt priority level setting bit |
| IRQMD_ICU_IRQm | ICU.IRQCR[1].BYTE | IRQ1 detection setting bit                |
| IRQMD_ICU_IRQn | ICU.IRQCR[3].BYTE | IRQ3 detection setting bit                |
| SW1_REG_PDR    | PORT3.PDR.BIT.B1  | SW1 direction control bit                 |
| SW2_REG_PDR    | PORT3.PDR.BIT.B3  | SW2 direction control bit                 |
| LED0_REG_PODR  | PORT1.PODR.BIT.B4 | LED0 output data storage bit              |
| LED1_REG_PODR  | PORT1.PODR.BIT.B5 | LED1 output data storage bit              |
| LED0_REG_PDR   | PORT1.PDR.BIT.B4  | LED0 direction control bit                |
| LED1_REG_PDR   | PORT1.PDR.BIT.B5  | LED1 direction control bit                |

#### Table 5.3 Constants Used in the Sample Code (port\_cfg.h)

#### Table 5.4 Constants Used in the Sample Code (rx220\_port\_init.c)

| Constant       | Set Value           | Description                             |
|----------------|---------------------|-----------------------------------------|
| SW1_REG_PMR    | PORT3.PMR.BIT.B1    | SW1 pin mode control bit                |
| SW2_REG_PMR    | PORT3.PMR.BIT.B3    | SW2 pin mode control bit                |
| LED0_REG_PMR   | PORT1.PMR.BIT.B4    | LED0 pin mode control bit               |
| LED1_REG_PMR   | PORT1.PMR.BIT.B5    | LED1 pin mode control bit               |
| ISEL_MPC_PmPFS | MPC.P31PFS.BIT.ISEL | P31 interrupt input function select bit |
| ISEL_MPC_PnPFS | MPC.P33PFS.BIT.ISEL | P33 interrupt input function select bit |

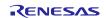

## 5.5 Functions

Table 5.5 lists the Functions.

#### Table 5.5 Functions

| Function Name          | Outline                                           |
|------------------------|---------------------------------------------------|
| main                   | Main processing                                   |
| R_INIT_StopModule      | Stop peripheral functions operating after a reset |
| R_INIT_NonExistentPort | Initial settings for unimplemented ports          |
| R_INIT_Clock           | Clock initial settings                            |
| port_init              | Port initial settings                             |
| irq_init               | IRQ initial settings                              |
| Excep_IRQm             | IRQm interrupt handler (IRQ1 selected)            |
| Excep_IRQn             | IRQn interrupt handler (IRQ3 selected)            |

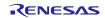

## 5.6 Function Specifications

The specifications of the sample code functions are shown below.

| main         |                                                                                              |
|--------------|----------------------------------------------------------------------------------------------|
| Outline      | Main processing                                                                              |
| Header       | None                                                                                         |
| Declaration  | void main (void)                                                                             |
| Description  | Calls functions that make initial settings, port initial settings, and IRQ initial settings. |
| Arguments    | None                                                                                         |
| Return Value | None                                                                                         |

| R_INIT_StopModule |                                                                                                    |
|-------------------|----------------------------------------------------------------------------------------------------|
| Outline           | Stop peripheral functions operating after a reset                                                                  |
| Header            | r_init_stop_module.h                                                                                               |
| Declaration       | void R_INIT_StopModule (void)                                                                                      |
| Description       | Makes settings to transition to the module stop state.                                                             |
| Arguments None    |                                                                                                    |
| Return Value      | In the sample code, no transition to the module stop state occurs.                                                 |
|                   | For detailed information on this function, see the application note RX Group: Initial Settings Example, Rev. 1.00. |

| R_INIT_NonExistentPort |                                                                                                    |  |
|------------------------|----------------------------------------------------------------------------------------------------|--|
| Outline                | e Initial settings for unimplemented ports                                                                                                    |  |
| Header                 | r_init_non_existent_port.h                                                                                                    |  |
| Declaration            | void R_INIT_NonExistentPort (void)                                                                                                    |  |
| Description            | Makes initial settings to the port direction registers for ports corresponding to pins that are nor implemented on products with fewer than 100 pins.                                                                                                    |  |
| Arguments              | None                                                                                                    |  |
| Return Value           | In the sample code, the pin count is specified as 100 (PIN_SIZE=100).<br>After this function is called, set the direction control bit to "1" and the port output data<br>storage bit to "0" for unimplemented ports when writing in byte units to PDR and<br>PODR registers that include unimplemented ports.<br>For detailed information on this function, see the application note RX Group: Initial<br>Settings Example, Rev. 1.00. |  |

| R_INIT_Clock |                                                                                                    |
|--------------|----------------------------------------------------------------------------------------------------|
| Outline      | Clock initial settings                                                                                                    |
| Header       | r_init_clock.h                                                                                                    |
| Declaration  | void R_INIT_Clock(void)                                                                                                    |
| Description  | Makes initial clock settings.                                                                                                |
| Arguments    | None                                                                                                    |
| Return Value | In the RX220 sample code, processing is selected in which the system clock is set as the main clock and no subclock is used. |
|              | For detailed information on this function, see the application note RX Group: Initial Settings Example, Rev. 1.00.           |

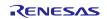

### port\_init

| Outline      | Port initial settings                                  |
|--------------|--------------------------------------------------------|
| Header       | None                                                   |
| Declaration  | void port_init (void)                                  |
| Description  | Makes initial port settings for the LEDs and switches. |
| Arguments    | None                                                   |
| Return Value | None                                                   |

| irq_init     |                             |
|--------------|-----------------------------|
| Outline      | IRQ initial settings        |
| Header       | None                        |
| Declaration  | void irq_init(void)         |
| Description  | Makes initial IRQ settings. |
| Arguments    | None                        |
| Return Value | None                        |
|              |                             |

| Excep_IRQm   |                                                                                                    |
|--------------|----------------------------------------------------------------------------------------------------|
| Outline      | IRQm interrupt handler                                                                                                    |
| Header       | None                                                                                                    |
| Declaration  | static void Excep_IRQm(void)                                                                                                    |
| Description  | LED0 is turned on in the IRQm interrupt handler. After this, the processing loops until the IRQm.IR flag is cleared (the switch is released), and LED0 is turned off. |
| Arguments    | None                                                                                                    |
| Return Value | None                                                                                                    |

| Excep_IRQn   |                                                                                                    |
|--------------|----------------------------------------------------------------------------------------------------|
| Outline      | IRQn interrupt handler                                                                                                    |
| Header       | None                                                                                                    |
| Declaration  | static void Excep_IRQn(void)                                                                                                    |
| Description  | LED1 is turned on in the IRQn interrupt handler. After this, the processing loops until the IRQn.IR flag is cleared (the switch is released), and LED1 is turned off. |
| Arguments    | None                                                                                                    |
| Return Value | None                                                                                                    |

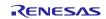

## 5.7 Flowcharts

## 5.7.1 Main Processing

Figure 5.2 is a flowchart of the main processing routine.

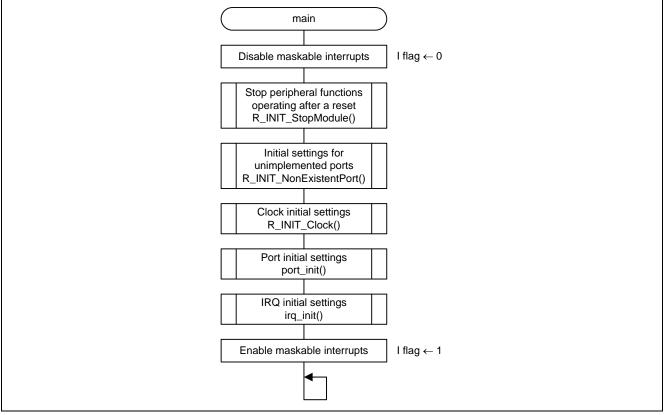

Figure 5.2 Main Processing

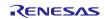

## 5.7.2 Port Initial Settings

Figure 5.3 is a flowchart of port initial settings.

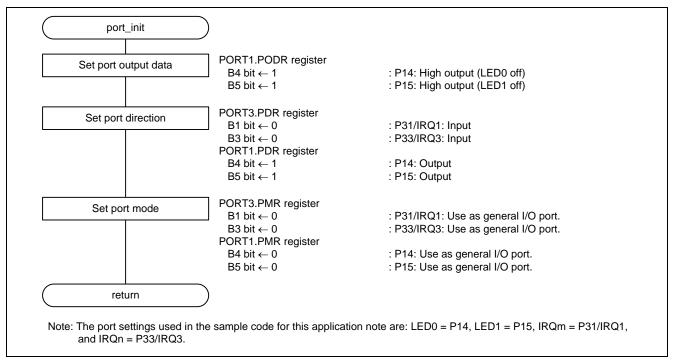

Figure 5.3 Port Initial Settings

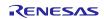

## 5.7.3 IRQ Initial Settings

Figure 5.4 is a flowchart of IRQ initial settings.

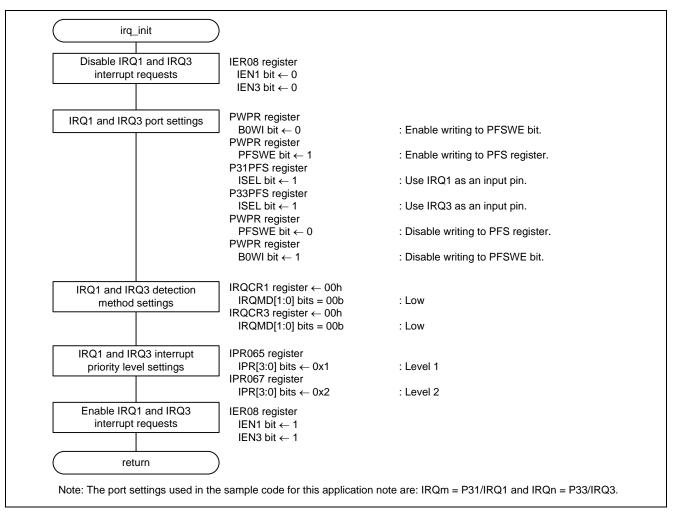

Figure 5.4 IRQ Initial Settings

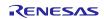

#### 5.7.4 IRQm Interrupt Handler

Figure 5.5 is a flowchart of the IRQm interrupt handler.

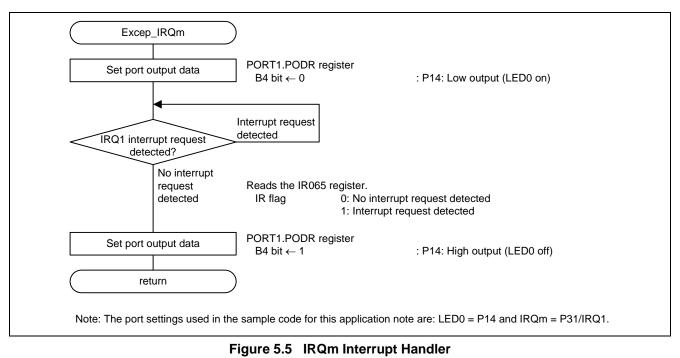

## 5.7.5 IRQn Interrupt Handler

Figure 5.6 is a flowchart of the IRQn interrupt handler.

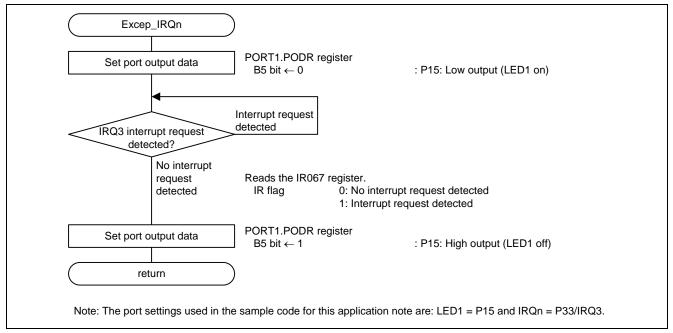

Figure 5.6 IRQn Interrupt Handler

## 6. Sample Code

Sample code can be downloaded from the Renesas Electronics website.

## 7. Reference Documents

User's Manual: Hardware

RX220 Group User's Manual: Hardware Rev.1.00 (R01UH0292EJ) (The latest version can be downloaded from the Renesas Electronics Web site.)

Technical Updates/Technical News

(The latest information can be downloaded from the Renesas Electronics Web site.)

User's Manual: Development Environment

RX Family C/C++ Compiler Package V.1.01 User's Manual Rev.1.00 (R20UT0570EJ) (The latest version can be downloaded from the Renesas Electronics Web site.)

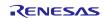

## Website and Support

Renesas Electronics Website <u>http://www.renesas.com/</u>

#### Inquiries

http://www.renesas.com/contact/

All trademarks and registered trademarks are the property of their respective owners.

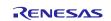

## **Revision History**

|      |              | Description |                      |
|------|--------------|-------------|----------------------|
| Rev. | Date         | Page        | Summary              |
| 1.00 | Jul 01, 2014 | —           | First edition issued |
| -    |              |             |                      |

## General Precautions in the Handling of MPU/MCU Products

The following usage notes are applicable to all MPU/MCU products from Renesas. For detailed usage notes on the products covered by this document, refer to the relevant sections of the document as well as any technical updates that have been issued for the products.

- 1. Handling of Unused Pins
  - Handle unused pins in accord with the directions given under Handling of Unused Pins in the manual.
  - The input pins of CMOS products are generally in the high-impedance state. In operation with an unused pin in the open-circuit state, extra electromagnetic noise is induced in the vicinity of LSI, an associated shoot-through current flows internally, and malfunctions occur due to the false recognition of the pin state as an input signal become possible. Unused pins should be handled as described under Handling of Unused Pins in the manual.
- 2. Processing at Power-on
  - The state of the product is undefined at the moment when power is supplied.
  - The states of internal circuits in the LSI are indeterminate and the states of register settings and pins are undefined at the moment when power is supplied.

In a finished product where the reset signal is applied to the external reset pin, the states of pins are not guaranteed from the moment when power is supplied until the reset process is completed. In a similar way, the states of pins in a product that is reset by an on-chip power-on reset function are not guaranteed from the moment when power is supplied until the power reaches the level at which resetting has been specified.

- 3. Prohibition of Access to Reserved Addresses
  - Access to reserved addresses is prohibited.
  - The reserved addresses are provided for the possible future expansion of functions. Do not access
    these addresses; the correct operation of LSI is not guaranteed if they are accessed.
- 4. Clock Signals

After applying a reset, only release the reset line after the operating clock signal has become stable. When switching the clock signal during program execution, wait until the target clock signal has stabilized.

 When the clock signal is generated with an external resonator (or from an external oscillator) during a reset, ensure that the reset line is only released after full stabilization of the clock signal. Moreover, when switching to a clock signal produced with an external resonator (or by an external oscillator) while program execution is in progress, wait until the target clock signal is stable.

#### 5. Differences between Products

Before changing from one product to another, i.e. to a product with a different type number, confirm that the change will not lead to problems.

— The characteristics of an MPU or MCU in the same group but having a different part number may differ in terms of the internal memory capacity, layout pattern, and other factors, which can affect the ranges of electrical characteristics, such as characteristic values, operating margins, immunity to noise, and amount of radiated noise. When changing to a product with a different part number, implement a system-evaluation test for the given product.

#### Notice

- Descriptions of circuits, software and other related information in this document are provided only to illustrate the operation of semiconductor products and application examples. You are fully responsible for the incorporation of these circuits, software, and information in the design of your equipment. Renesas Electronics assumes no responsibility for any losses incurred by you or third parties arising from the use of these circuits, software, or information.
- Renesas Electronics has used reasonable care in preparing the information included in this document, but Renesas Electronics does not warrant that such information is error free. Renesas Electronics assumes no liability whatsoever for any damages incurred by you resulting from errors in or omissions from the information included herein.
- Renesas Electronics does not assume any liability for infringement of patents, copyrights, or other intellectual property rights of third parties by or arising from the use of Renesas Electronics products or technical information described in this document. No license, express, implied or otherwise, is granted hereby under any patents, copyrights or other intellectual property rights of Renesas Electronics or others.
- 4. You should not alter, modify, copy, or otherwise misappropriate any Renesas Electronics product, whether in whole or in part. Renesas Electronics assumes no responsibility for any losses incurred by you or third parties arising from such alteration, modification, copy or otherwise misappropriation of Renesas Electronics product.
- Renesas Electronics products are classified according to the following two quality grades: "Standard" and "High Quality". The recommended applications for each Renesas Electronics product depends on the product's quality grade, as indicated below.

"Standard": Computers; office equipment; communications equipment; test and measurement equipment; audio and visual equipment; home electronic appliances; machine tools; personal electronic equipment; and industrial robots etc.

"High Quality": Transportation equipment (automobiles, trains, ships, etc.); traffic control systems; anti-disaster systems; anti-crime systems; and safety equipment etc.

- Renesas Electronics products are neither intended nor authorized for use in products or systems that may pose a direct threat to human life or bodily injury (artificial life support devices or systems, surgical implantations etc.), or may cause serious property damages (nuclear reactor control systems, military equipment etc.). You must check the quality grade of each Renesas Electronics product before using it in a particular application. You may not use any Renesas Electronics product for any application for which it is not intended. Renesas Electronics shall not be in any way liable for any damages or losses incurred by you or third parties arising from the use of any Renesas Electronics product to which the product is not intended by Renesas Electronics.
- 6. You should use the Renesas Electronics products described in this document within the range specified by Renesas Electronics, especially with respect to the maximum rating, operating supply voltage range, movement power voltage range, heat radiation characteristics, installation and other product characteristics. Renesas Electronics shall have no liability for malfunctions or damages arising out of the use of Renesas Electronics products beyond such specified ranges.
- 7. Although Renesas Electronics endeavors to improve the quality and reliability of its products, semiconductor products have specific characteristics such as the occurrence of failure at a certain rate and malfunctions under certain use conditions. Further, Renesas Electronics products are not subject to radiation resistance design. Please be sure to implement safety measures to guard them against the possibility of physical injury, and injury or damage caused by fire in the event of the failure of a Renesas Electronics product, such as safety design for hardware and software including but not limited to redundancy, fire control and malfunction prevention, appropriate treatment for aging degradation or any other appropriate measures. Because the evaluation of microcomputer software alone is very difficult, please evaluate the safety of the final products or systems manufactured by you.
- 8. Please contact a Renesas Electronics sales office for details as to environmental matters such as the environmental compatibility of each Renesas Electronics product. Please use Renesas Electronics products in compliance with all applicable laws and regulations that regulate the inclusion or use of controlled substances, including without limitation, the EU RoHS Directive. Renesas Electronics assumes no liability for damages or losses occurring as a result of your noncompliance with applicable laws and regulations.
- 9. Renesas Electronics products and technology may not be used for or incorporated into any products or systems whose manufacture, use, or sale is prohibited under any applicable domestic or foreign laws or regulations. You should not use Renesas Electronics products or technology described in this document for any purpose relating to military applications or use by the military, including but not limited to the development of weapons of mass destruction. When exporting the Renesas Electronics products or technology described in this document, you should comply with the applicable export control laws and regulations and follow the procedures required by such laws and regulations.
- 10. It is the responsibility of the buyer or distributor of Renesas Electronics products, who distributes, disposes of, or otherwise places the product with a third party, to notify such third party in advance of the contents and conditions set forth in this document, Renesas Electronics assumes no responsibility for any losses incurred by you or third parties as a result of unauthorized use of Renesas Electronics products.
- 11. This document may not be reproduced or duplicated in any form, in whole or in part, without prior written consent of Renesas Electronics.
- 12. Please contact a Renesas Electronics sales office if you have any questions regarding the information contained in this document or Renesas Electronics products, or if you have any other inquiries. (Note 1) "Renesas Electronics" as used in this document means Renesas Electronics Corporation and also includes its majority-owned subsidiaries.

(Note 2) "Renesas Electronics product(s)" means any product developed or manufactured by or for Renesas Electronics.

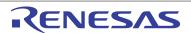

#### SALES OFFICES

Renesas Electronics Corporation

http://www.renesas.com

Refer to "http://www.renesas.com/" for the latest and detailed information.

| Renesas Electronics America Inc.<br>2801 Scotti Boulevard Santa Clara, CA 95050-2549, U.S.A.<br>Tei: +1-408-588-6000, Fax: +1-408-588-6130                                                                                     |
|----------------------------------------------------------------------------------------------------|
| Renesas Electronics Canada Limited<br>1101 Nicholson Road, Newmarket, Ontario L3Y 9C3, Canada<br>Tei: +1-905-5898-5441, Fax: +1-905-5898-3220                                                                                  |
| Renesas Electronics Europe Limited<br>Dukes Meadow, Millboard Road, Bourne End, Buckinghamshire, SL8 5FH, U.K<br>Tel: +44-1628-565-100, Fax: +44-1628-585-900                                                                  |
| Renesas Electronics Europe GmbH<br>Arcadiastrasse 10, 40472 Düsseldorf, Germany<br>Tei: +49-211-6503-0, Fax: +49-211-6503-1327                                                                                                 |
| Renesas Electronics (China) Co., Ltd.<br>Room 1709, Quantum Plaza, No.27 ZhiChunLu Haidian District, Beijing 100191, P.R.China<br>Tel: +86-10-8235-1155, Fax: +86-10-8235-7679                                                 |
| Renesas Electronics (Shanghai) Co., Ltd.<br>Unii 301, Tower A, Central Towers, 555 Langao Road, Putuo District, Shanghai, P. R. China 200333<br>Tei: +88-21-2226-0888, Fax: +86-21-2226-0999                                   |
| Renesas Electronics Hong Kong Limited<br>Unit 1601-1613, 16/F., Tower 2, Grand Century Place, 193 Prince Edward Road West, Mongkok, Kowloon, Hong Kong<br>Tel: +852-2265-6688, Fax: +852 2886-9022/9044                        |
| Renesas Electronics Taiwan Co., Ltd.<br>13F, No. 363, Fu Shing North Road, Taipei 10543, Taiwan<br>Tei: +886-2-8175-9600, Fax: +886 2-8175-9670                                                                                |
| Renesas Electronics Singapore Pte. Ltd.<br>80 Bendemeer Road, Unit #06-02 Hyflux Innovation Centre, Singapore 339949<br>Tel: +65-6213-0200, Fax: +65-6213-0300                                                                 |
| Renesas Electronics Malaysia Sdn.Bhd.<br>Unit 906, Block B, Menara Amcorp, Amcorp Trade Centre, No. 18, Jln Persiaran Barat, 46050 Petaling Jaya, Selangor Darul Ehsan, Malaysia<br>Tel: +60-3-7955-9390, Fax: +60-3-7955-9510 |
| Renesas Electronics Korea Co., Ltd.<br>12F., 234 Teheran-ro, Gangnam-Ku, Seoul, 135-920, Korea<br>Tel: +82-2-558-3737, Fax: +82-2-558-5141                                                                                     |
|                                                                                                    |

© 2014 Renesas Electronics Corporation. All rights reserved. Colophon 4.0